# UNIVERSITY of WISCONSIN LACROSSE

## Printing Schedule of Classes

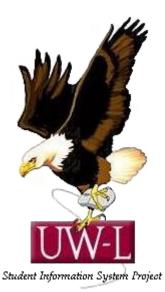

## 04/13/09

### **Printing the Schedule of Classes**

Use the Schedule of Classes report component to print the schedule of classes report for a term.

In this topic, you will run and view the **Schedule of Classes** report for a term.

#### Procedure

| 3 - 🕤 - 🗷 🖻 🏠 🔎 🛧 🏵                                        | 🔗 - 🍓 🔟 🔹 🗾 🎎 | <b>8</b> |                        |                       | <b>*</b>         | - 8             |
|------------------------------------------------------------|---------------|----------|------------------------|-----------------------|------------------|-----------------|
| ORACLE                                                     |               |          |                        |                       |                  |                 |
|                                                            |               |          | <u>Home Worklist M</u> | itiChannel Console Ad | d to Favorites S | <u>Sign out</u> |
| ersonalize <u>Content   Layout</u>                         |               |          |                        |                       | E                | leip            |
| lenu 🛛 🖬                                                   | ×             |          |                        |                       |                  |                 |
|                                                            |               |          |                        |                       |                  |                 |
| earch:                                                     |               |          |                        |                       |                  |                 |
| (>)                                                        |               |          |                        |                       |                  |                 |
| My Favorites                                               |               |          |                        |                       |                  |                 |
| Self Service                                               |               |          |                        |                       |                  |                 |
| Manager Self Service                                       |               |          |                        |                       |                  |                 |
| Recruiting                                                 |               |          |                        |                       |                  |                 |
| Workforce Administration                                   |               |          |                        |                       |                  |                 |
| Benefits                                                   |               |          |                        |                       |                  |                 |
| Compensation                                               |               |          |                        |                       |                  |                 |
| Stock                                                      |               |          |                        |                       |                  |                 |
| Time and Labor<br>Payroll for North America                |               |          |                        |                       |                  |                 |
| Payroll for North America<br>Global Payroll & Absence Mgmt |               |          |                        |                       |                  |                 |
| Payroll Interface                                          |               |          |                        |                       |                  |                 |
| Workforce Development                                      |               |          |                        |                       |                  |                 |
| Organizational Development                                 |               |          |                        |                       |                  |                 |
| Enterprise Learning                                        |               |          |                        |                       |                  |                 |
| Workforce Monitoring                                       |               |          |                        |                       |                  |                 |
| Pension                                                    |               |          |                        |                       |                  |                 |
| Campus Community                                           |               |          |                        |                       |                  |                 |
| Student Recruiting                                         |               |          |                        |                       |                  |                 |
| Student Admissions                                         |               |          |                        |                       |                  |                 |
| Records and Enrollment                                     |               |          |                        |                       |                  |                 |
| Curriculum Management                                      |               |          |                        |                       |                  |                 |
| Financial Aid                                              |               |          |                        |                       |                  |                 |
| Student Financials                                         |               |          |                        |                       |                  |                 |
| Academic Advisement                                        |               |          |                        |                       |                  |                 |
| Contributor Relations<br>Set Up HRMS                       |               |          |                        |                       |                  |                 |
| Set Up BACR                                                |               |          |                        |                       |                  |                 |
| Enterprise Components                                      |               |          |                        |                       |                  |                 |
| Worklist                                                   |               |          |                        |                       |                  |                 |
| Application Diagnostics                                    |               |          |                        |                       |                  |                 |
| Tree Manager                                               |               |          |                        |                       |                  |                 |
| Reporting Tools                                            |               |          |                        |                       |                  |                 |
| PeopleTools                                                |               |          |                        |                       |                  |                 |
| Packaging                                                  |               |          |                        |                       |                  |                 |
| PSUnit                                                     |               |          |                        |                       |                  |                 |
| Careers                                                    |               |          |                        |                       |                  |                 |
| Change My Password                                         |               |          |                        |                       |                  |                 |
| du Davaanalizationa                                        |               |          |                        |                       |                  |                 |

| Step | Action                                                       |
|------|--------------------------------------------------------------|
| 1.   | Begin by navigating to the <b>Print Class Schedule</b> page. |
|      | Click the Curriculum Management link.                        |

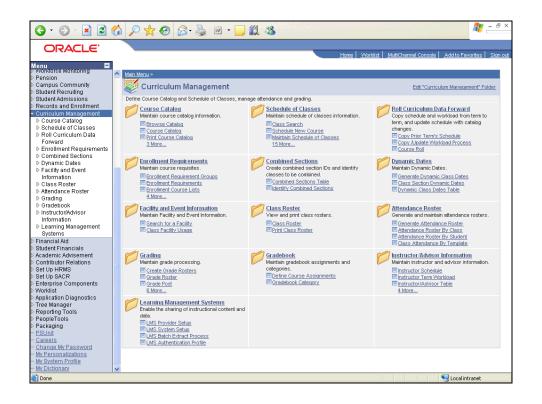

| Step | Action                                      |
|------|---------------------------------------------|
| 2.   | Click the Schedule of Classes link.         |
| 3.   | Click the <b>Print Class Schedule</b> link. |

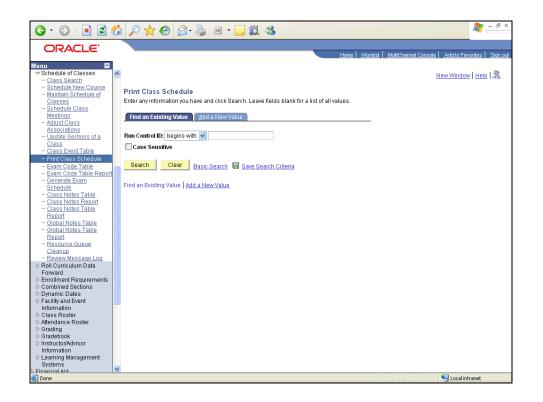

| Step | Action                                                                                                    |
|------|----------------------------------------------------------------------------------------------------|
| 4.   | You can run this report by searching for an existing Run Control ID or you can<br>add a new value. Creating a Run Control ID that is relevant to the report may help<br>you remember it for future use.<br>Click the <b>Add a New Value</b> tab.                                                                         |
|      |                                                                                                    |
| 5.   | A <b>Run Control ID</b> is an identifier that, when paired with your User ID, uniquely identifies the process you are running. The Run Control ID defines parameters that are used when a process is run. This ensures that when a process runs in the background, the system does not prompt you for additional values. |
|      | At UWL we suggest you include "Timetable" or "Classes" in the run control ID so<br>you know it is associated with printing the Schedule of Classes for your<br>department. Do not include any spaces.                                                                                                    |
| 6.   | Click the <b>Add</b> button.                                                                                                    |

| Print Class Schedule - Window                                                                                                    |                                                                                                    | SH_COURSES.RUNCTL_SRYSCHD.GBL7PORTALPARAM 🖣 🔐 🛠 🗶 Uve Search 🖉 🖓           |
|----------------------------------------------------------------------------------------------------|----------------------------------------------------------------------------------------------------|----------------------------------------------------------------------------|
| A A A Print Class Schedule                                                                                                    |                                                                                                    | Ling Council, Kaller (and Ling Kaller Port Harmanning) → (and Ling Sealth) |
| Interpretations of a construction of a construction of a con | Print Class Schedule <u>Report Opti</u><br>Run Control ID: MTHclasses<br><b>Selection Criteria</b><br>Academic Institution:<br>Term:<br>Academic Organization Node:<br>Session:<br>Schedule Print:<br>Print Instructor in Schedule:<br>Print By Campus:<br>Campus:<br>Print By Location:<br>Location Code:<br>Print Class Schedule   <u>Report Options</u> | Home Add to Favorites Sion out New Window   Help   Customize Page   🐺      |
| Done<br>🎝 Start 🛛 🚱 🍎 🥘 🖉 Pr                                                                                                    | rint Class Schedule                                                                                                    | 👘 🚺 👘 👘 🕹 2:35 PM                                                          |

| Step | Action                                                                                                    |
|------|----------------------------------------------------------------------------------------------------|
| 7.   |                                                                                                    |
|      | Enter the desired information into the Academic Institution field. Enter "uwlac".                                                                                                    |
| 8.   |                                                                                                    |
|      | Enter the desired information into the <b>Term</b> field. Enter "2094".                                                                                                    |
| 9.   | At UWL you can enter your academic department to get a list of all classes<br>scheduled. If your department has more than one subject, all of them will be pulled<br>into the list. Choose an entry from the list that ends in "DEPT", such as<br>MTHDEPT. The report will not run if you choose just MTH.<br>Enter the desired information into the <b>Academic Organization Node</b> field. Enter<br>" <b>mthdept</b> ". |
| 10.  |                                                                                                    |
|      | Click the <b>Report Options</b> tab.                                                                                                    |
|      | Report Options                                                                                                    |

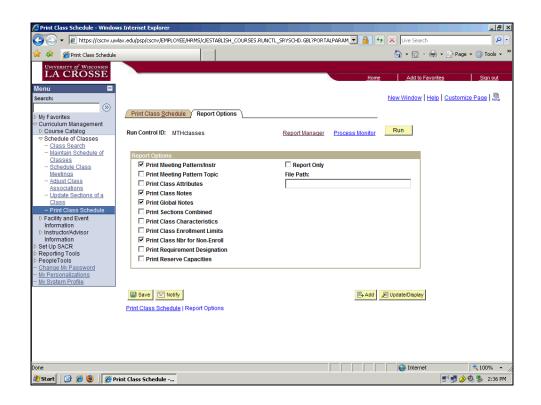

| Step | Action                                                                                |
|------|---------------------------------------------------------------------------------------|
| 11.  | Review the report options and click on those you would like to appear in your report. |
|      | Click the <b>Print Requirement Designation</b> option.                                |
| 12.  |                                                                                       |
|      | Click the <b>Report Only</b> option.                                                  |
| 13.  |                                                                                       |
|      | Click the <b>Save</b> button.                                                         |
| 14.  |                                                                                       |
|      | Click the <b>Run</b> button.                                                          |

| Print Class Schedule - Window                                                                                                    |                                                               |                                               |                             | _ & ×                     |
|----------------------------------------------------------------------------------------------------|---------------------------------------------------------------|-----------------------------------------------|-----------------------------|---------------------------|
| S → A https://cscnv.uw                                                                                                    | lax.edu/psp/cscnv/EMPLOYEE/HRMS/c/ESTABLISH                   | COURSES.RUNCTL_SRYSCHD.GBL?PORTALPARAM        | 🔒 🔸 🗙 Live Search           | • • ⊡ Page • () Tools • * |
| UNIVERSITY of WISCONSIN<br>LA CROSSE<br>Menu<br>Search:                                                                                                    |                                                               |                                               | Home Add to Favo            | rites Sign out            |
| <ul> <li>▷ My Favorites</li> <li>▽ Curriculum Management</li> <li>▷ Course Catalog</li> </ul>                                                                                                    | Vser ID: ADA                                                  | Run Control ID: MTHclasse                     | s                           |                           |
|                                                                                                    | Server Name: Recurrence: Time Zone: Q                         | Aun Date.                                     | to Current Date/Time        |                           |
| Adjust Class     Associations     Update Sections of a     Class     Print Class Schedule                                                                                                    | Process List <u>Select Description</u><br>Schedule of Classes | Process Name Process Type<br>SR201 SQR Report | *Type *Format<br>Web VPDF V | Distribution              |
| PFacility and Event<br>Information     Instructor/Advisor<br>Information     SetUp SACR     Reporting Tools     PeopleTools     Change My Password     -My Personalizations     -My System Profile | OK Cancel                                                     |                                               |                             |                           |
|                                                                                                    |                                                               |                                               |                             |                           |
|                                                                                                    |                                                               |                                               |                             |                           |
|                                                                                                    |                                                               |                                               | Niternet                    | 🔍 100% 🔹                  |
| 🥙 Start 🛛 🞯 🏉 🥮 🖉 🌈 Pr                                                                                                    | int Class Schedule                                            |                                               |                             | 📑 🔊 🛃 🍐 🕘 🏂 2:37 PM       |

| Step | Action                      |
|------|-----------------------------|
| 15.  | Click the <b>OK</b> button. |

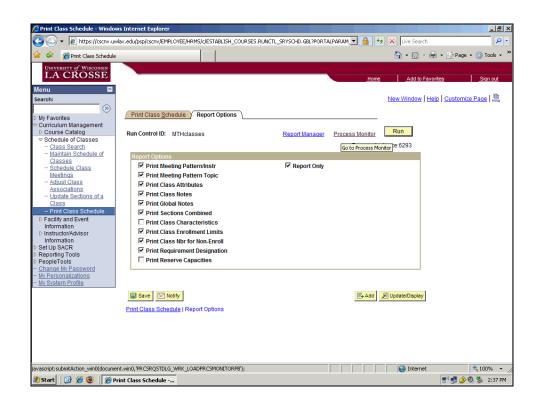

| Action                                 |
|----------------------------------------|
| Click the <b>Process Monitor</b> link. |
|                                        |

| Image: Standard     Image: Standard     Image: Standard     Image: Standard     Image: Standard     Image: Standard     Image: Standard     Image: Standard     Image: Standard     Image: Standard     Image: Standard     Image: Image: Standard     Image: Image: I                                                                                                    | 0                       |                         | 1              |           |                                  |               |              |                  |
|----------------------------------------------------------------------------------------------------|-------------------------|-------------------------|----------------|-----------|----------------------------------|---------------|--------------|------------------|
| LA CROSSE       enu       arch:       with Exoreties       Controlution Management       © Course Catalog       > Schedule of Classes       - Class Searchie of Classes       - Class Searchie of Classes       - Schedule of Classes       - Schedule of Classes       - Schedule of Classes       - Schedule of Classes       - Schedule of Classes       - Schedule of Classes       - Schedule of Classes       - Adults Class       - Adults Class       - Adults Class       - Adults Class       - Adults Class       - Adults Class       - Infit Class Schedule       - Distribution of a       - Distribution of a       - Bailty and Event       Information Sectup Stroket       <                                                                                                    | Print Class Schedule    |                         |                |           |                                  | ⊡ * 6         | ) × 🖶 • 🗄    | 🤌 Page 🔻 🅥 Tools |
| arch:       Interview Window       Hele Customize Page I         Wr Favorites       Outroidum Management       New Window       Hele Customize Page I         Outroidum Management       Conservent       Image: Conservent Page I         Outroidum Management       Conservent Process List       Server List         Process Catalog       Image: Conservent Process Request For         User ID: ADA       Type:       Last:       1 Days         Class       Server:       Name:       Image: Customize Page I         Adjust Class       Meditions       Image: Customize Find I View All I       First I of 1 Class         Adjust Class       Associations       Distribution       Image: Customize Find I View All I       First I of 1 Class         Process List       Customize Find I View All I       First I of 1 Class       Last         Obstruct/Advisor       Mama       Second Class       Process List       Second Class         Process Class       Sociations       First I of 1 Class       Last       Select Instance Seq. Process Type       Process List       Second Class       Process Details         Process Class       Sociations of Class Schedule       First Class Schedule       Process Details       Process Details         Process Change MV Password       MV Password       MY Passonal/Jati                                                                                                    | UNIVERSITY of WISCONSIN |                         |                |           |                                  |               |              |                  |
| write:     write:                                                                                                    | LA CROSSE               |                         |                |           | Hom                              | ne <u>Add</u> | to Favorites | <u>Sign ou</u>   |
| Wy Favorites         Wy Favorites         Outroclum Management         0 Correct Catalog         - Class Search         - Maintain Schedule of Classes         - Class Search         - Maintain Schedule of Classes         - Schedule Class         Methods         - Schedule Class         Methods         - Adjust Class         - Adjust Class         - Adjust Class         - Adjust Class         - Adjust Class         - Adjust Class         - Class Schedule         - Print Class Schedule         - Print Class Schedule         - Print Class Schedule         - Print Class Schedule         - Print Class Schedule         - Print Class Schedule         - Print Class Schedule         - Print Class Schedule         - Print Class Schedule         - Print Class Schedule         - Print Class Schedule         - Print Class Schedule         - Print Class Schedule         - Print Class Schedule         - Process Detail         - Bactily and Event Information         - Instructor/Advisor         Information Search         - Rup Process Class Schedule <td>enu 🖃</td> <td></td> <td></td> <td></td> <td></td> <td></td> <td></td> <td></td>                                                                                                    | enu 🖃                   |                         |                |           |                                  |               |              |                  |
| Wp Favorites       / Process List Server List         Curriculum Management<br>O course Calass Server       User ID: ADA Q Type:       Last: 1 Days Refresh         - Class Section of<br>Class Sections of a<br>Class Schedule O Class<br>- Adjust Class<br>- Adjust Class<br>- Adjust Class<br>- Adjust Class<br>- Adjust Class<br>- Adjust Class<br>- Distribution of a<br>Class Schedule O Class<br>- Distribution of a<br>Class Schedule O Class<br>- Distribution of a<br>Class Schedule O Class<br>- Print Class Schedule<br>Information<br>= Print Class Schedule<br>Network Odvisor<br>Information<br>Schupe HV Password<br>Wr Personalizations<br>- Schedule MV Password<br>Wr Personalizations<br>- Schedule NV Password<br>Wr Personalizations<br>- Schedule NV Password<br>Wr Personalizations<br>- Schedule Schedule       Server: I D avs Refresh<br>Server: I Name: C Instructor I Information<br>- Status         - Print Class Schedule<br>- Process List       Process Type<br>Process Vise<br>- Process List<br>- Server: I Name: C Instructor I Information<br>- Distribution<br>- Distribution<br>- Status       Process Vise<br>- Process Vise<br>- Process Detail         - Print Class Schedule<br>Wr Personalizations<br>Wr Stristem Profile       Go back to Print Class Schedule<br>- Strist                                                                                                    | arch:                   |                         |                |           |                                  | New Windo     | w Help Cu    | istomize Page    |
| Wew Process Request For<br>Calass Search<br>- Class Search<br>- Maintain Schedule Class<br>Meetings<br>- Adjust Class<br><u>Adjust Class</u><br><u>Adjust Class</u><br><u>Status</u><br><u>Adjust Class</u><br><u>Adjust Class</u><br><u>Adjus</u> | <b>&gt;</b>             |                         |                |           |                                  |               |              |                  |
| © Course Catalog<br>= Class Search<br>= Class Search<br>= Maintain Schedule of<br>Class Search<br>= Schedule of Classes<br>= Schedule of Classes<br>= Schedule of Classes<br>= Schedule of Classes<br>= Schedule of Classes<br>= Schedule Class<br>= Schedule Class<br>= Sche                                                                                                    |                         | Process List            | erver List     |           |                                  |               |              |                  |
| Schedule of Classes       User ID: ADA       Type:       Last:       1 Days       Refresh         - Class Stach       - Maintain Schedule of       Server:       Name:       Q Instance:       to         - Class Stach       - Schedule Class       Meetinas       - Stack       Instance:       to         - Schedule Class       Meetinas       - Stack       Distribution       Image: Class       First I of 1 December 1         - Adjust Class       Adjust Class       Secondations       Gass Contended       First I of 1 December 1       Instance:       December 1         - Information       - Print Class Schedule       Bestructure 1       Secondations       Secondations       December 1       First I of 1 December 1       First I of 1 December 1         Information       - Print Class Schedule       Secondations       Secondations       Process Decal       Process Decal         V Personalizations       Report Tools       Soback to Print Class Schedule       Process Schedule       Process Decal         W Personalizations       Soback to Print Class Schedule       Soback to Print Class Schedule       E Soback to Print Class Schedule                                                                                                    |                         | View Process Reque      | est For        |           |                                  |               |              |                  |
| <ul> <li>- Class Search</li> <li>- Mantain Schedule of<br/>Classes</li> <li>- Schedule Class</li> <li>- Adjust Class</li> <li>- Adjust Class</li> <li>- Adjust Class</li> <li>- Undale Sections of a<br/>Class</li> <li>- Undale Sections of a<br/>Class</li> <li>- Undale Sections of a<br/>Class</li> <li>- Undale Sections of a<br/>Class</li> <li>- Print Class Schedule</li> <li>- Print Class Schedule</li> <li>- Barliy and Event<br/>Information</li> <li>- Barliy and Event<br/>Information</li> <li>- Barliy and Event<br/>Information</li> <li>- Barliy and Event<br/>Information</li> <li>- Barliy and Event<br/>Information</li> <li>- Barliy and Event<br/>Information</li> <li>- Barliy and Event<br/>Information</li> <li>- Barliy and Event<br/>Information</li> <li>- Class Schedule</li> <li>- Go back to Print Class Schedule</li> <li>- Go back to Print Class Schedule</li> <li>- Barliy and Event<br/>Information</li> <li>- Barliy and Event<br/>Information&lt;</li></ul>                                                                                                    |                         |                         | Turner         | 1         |                                  | Refrech       |              |                  |
| Classing       Status       Image: Classing of a classing of a c                                                                                                    | - Class Search          |                         |                |           |                                  | .veneon       |              |                  |
| - Schedule Class Medinos     - Adust Class Adsociations     - Adust Class Adsociations     - Adust Advect     - Adust Class Adsociations     - Adust Advect Advect                                                                                                    |                         |                         |                |           |                                  |               |              |                  |
| Meetings     Custor     Custor       Adjust Class     Associations     -       - Adjust Class     Associations of a      Ubdate Sections of a     Class      Ubdate Sections of a     Class      enric Class Schedule     Frocess Lyse       Print Class Schedule     Ecolor      enric Class Schedule     Ecolor      enric Class Schedule     Frocess Lyse      enric Class Schedule     Ecolor      enric Class Schedule     Ecolor                                                                                                    |                         |                         |                |           | <ul> <li>Save On Refr</li> </ul> | esh           |              |                  |
| - Princess User       Process User       Run Date/Time       Run Status       Distribution       Details         - Undata Saccions of a Class       Class       Class       E       6293       SQR Report       SR201       ADA       12/02/2008       2:37:07PM CST       Success       Posted       Details         - Print Class Schedule       Forcess User       Name       User       Run Date/Time       Run Status       Distribution       Details         - Print Class Schedule       Forcess User       SR201       ADA       12/02/2008       2:37:07PM CST       Success       Posted       Details         - Nistructor/Advisor       Information       Information       Socializations       Run Date/Time       Run Status       Distribution       Details         - Print Class Schedule       - Print Class Schedule       - Print Class Schedule       - Print Class Schedule       - Print Class Schedule       - Print Class Schedule       - Print Class Schedule         W Personalizations       - Profile       - Notify       - Print Print Class Schedule       - Print Print Pr                                                                                                    | Meetings                |                         | Status         |           | Customize   Find                 | fiow All I    | Eirot 🗐 4 📲  | I D Last         |
| Class     Class     C                                                                                                    |                         |                         |                | Process   |                                  |               |              |                  |
| Print Class Schedule     Pacifity and Event     Information     Dinstructor/Advisor     Information     Set Up SACR     Reporting Tools     PeopleTools     Channe Mr Password     Wr Personalizations     Wr Personalizations     With Set Up Save     Endote Mr Password     With Set Up Save     Endote Mr Password     Endote Mr Password     Endote Mr Password     Endote Mr Pas                                                                                                    |                         | Select Instance Sec     | . Process Type | Name User | Run Date/Time                    | Run Status    | Status       | Details          |
| D Facility and Event Process Detail<br>Information<br>D Instructor/Advisor<br>Information<br>Set Up SACR<br>Reporting Tools<br>PeopleTools<br><u>Co back to Print Class Schedule</u><br><u>W Personalizations</u><br><u>W System Profile</u><br><u>Save</u> <u>N Notry</u>                                                                                                    |                         | F 6293                  | SQR Report     | SR201 ADA | 12/02/2008 2:37:07PM CST         | Success       | Posted       | Details          |
| Information<br>Information<br>Information<br>Set Up SACR<br>Reporting Tools<br>People Tools<br>Change Mr Password<br>Wr System Profile<br>Save<br>I Notfy                                                                                                    |                         |                         |                |           |                                  |               |              | Process Detail   |
| Information<br>Set Up SACR<br>Reporting Tools<br>People Tools<br>Change My Password<br>My Personalizations<br>My System Profile                                                                                                    |                         |                         |                |           |                                  |               |              | 1 occorr o occar |
| Set Up SACR<br>Reporting Tools<br>exopter Tools<br>exopter Tools<br>Wr Personalizations<br>Wr System Profile                                                                                                    |                         |                         |                |           |                                  |               |              |                  |
| Reporting Tools     PeopleTools       Channe MV-Password     Go back to Print Class Schedule       Wr Personalizationa     Image: Construction of the schedule       Wr System Profile     Image: Construction of the schedule                                                                                                    |                         |                         |                |           |                                  |               |              |                  |
| PeopleTools     Change My Password       Wersphaitzations     Go back to Print Class Schedule       Wy System Profile     Image: Save Image: Save                                                                                                    |                         |                         |                |           |                                  |               |              |                  |
| W System Profile                                                                                                    | PeopleTools             |                         |                |           |                                  |               |              |                  |
| Wy System Profile                                                                                                    |                         | Go back to Print Clas   | s Schedule     |           |                                  |               |              |                  |
| Save Notify                                                                                                    |                         |                         |                |           |                                  |               |              |                  |
|                                                                                                    |                         | TTD a TTT I I I I I     | 1              |           |                                  |               |              |                  |
| Process List   <u>Server List</u>                                                                                                    |                         | Save Notify             | ]              |           |                                  |               |              |                  |
|                                                                                                    |                         | Process List   Server I | _ist           |           |                                  |               |              |                  |
|                                                                                                    |                         |                         |                |           |                                  |               |              |                  |
|                                                                                                    |                         |                         |                |           |                                  |               |              |                  |
|                                                                                                    |                         |                         |                |           |                                  |               |              |                  |
|                                                                                                    |                         |                         |                |           |                                  |               |              |                  |
|                                                                                                    |                         |                         |                |           |                                  |               |              |                  |
| ascript:submitAction_win0(document.win0, PRCSDETAIL_BTN\$0');                                                                                                    |                         |                         |                |           |                                  |               |              | , .              |

| Step | Action                                                                                                    |
|------|----------------------------------------------------------------------------------------------------|
| 17.  | The process may take a few minutes. You can click the Refresh button to check on the status. When the Distribution Status indicates the report is Posted, you will be able to click on the Details button to find your report.<br>Click an entry in the <b>Details</b> column. |

| 🔅 🌾 Print Class Schedule                                                                                                    | 1-1                                                                                                    |                                                                      | 🛐 🔹 🛐 🔹 🚔 🔹 🔂 Page 🔹 🎯 Tools 🤹         |
|----------------------------------------------------------------------------------------------------|----------------------------------------------------------------------------------------------------|----------------------------------------------------------------------|----------------------------------------|
| UNIVERSITY of WISCONSIN<br>LA CROSSE                                                                                                    |                                                                                                    | Home                                                                 |                                        |
| enu E<br>Parch:                                                                                                    | Prove Provide                                                                                                    |                                                                      | New Window   Help   Customize Page   🖷 |
| My Favorites<br>Curriculum Management                                                                                                    | Process Detail Process                                                                                                    |                                                                      |                                        |
| Course Catalog Course Catalog Cours | Instance: 6293 Type:<br>Name: SR201 Description                                                                                    | SQR Report<br>Schedule of Classes                                    |                                        |
| Classes<br>- Schedule Class<br>Meetings                                                                                                    | Run Status: Success Distribution<br>Run                                                                                            | Status: Posted<br>Update Process                                     | I                                      |
| <ul> <li><u>Adjust Class</u></li> <li><u>Associations</u></li> <li><u>Update Sections of a</u></li> <li><u>Class</u></li> <li>Print Class Schedule</li> </ul>                                                                                                    | Run Control ID: MTHclasses<br>Location: Server<br>Server: PSUNX1                                                                   | Hold Request     Queue Request     Cancel Request     Delete Request |                                        |
| <ul> <li>Facility and Event<br/>Information</li> <li>Instructor/Advisor<br/>Information</li> </ul>                                                                                                    | Recurrence:<br>Date/Time                                                                                                    | C Restart Request                                                    |                                        |
| Set Up SACR<br>Reporting Tools<br>PeopleTools<br>Change My Password<br>My Personalizations                                                                                                    | Request Created On:         12/02/2008         2:37:29PM CST           Run Anytime After:         12/02/2008         2:37:07PM CST | Parameters Transfer                                                  |                                        |
| Wy Personalizations<br>Wy System Profile                                                                                                    | Began Process At:         12/02/2008         2:37:37PM CST           Ended Process At:         12/02/2008         2:37:39PM CST    | Batch Timings<br><u>View Log/Trace</u>                               |                                        |
|                                                                                                    |                                                                                                    | Index Page                                                           |                                        |
|                                                                                                    | OK Cancel                                                                                                    |                                                                      |                                        |

| Step | Action                                                                        |
|------|-------------------------------------------------------------------------------|
| 18.  | The report and any error messages will appear behind the View Log/Trace link. |
|      | Click an entry in the <b>Parameters</b> column.                               |

| · · · · · · · · · · · · · · · · · · ·                | 1                         | -1                     |                            | 🐴 • 🔊 • 🚔 • 🔂       | Dense 🙆 Tesla     |
|------------------------------------------------------|---------------------------|------------------------|----------------------------|---------------------|-------------------|
| 7 🍄 🏉 Print Class Schedule                           |                           |                        |                            | 🔟 • 🗹 • 🖷 • 📝       | Page • Or Tools • |
| UNIVERSITY of WISCONSIN                              |                           |                        |                            |                     |                   |
| LA CROSSE                                            | -                         |                        | Hor                        | me Add to Favorites | Sign out          |
| enu 🗖                                                |                           |                        |                            |                     |                   |
| earch:                                               |                           |                        |                            | New Window Help Cus | tomize Page   🚇   |
| ·····                                                |                           |                        |                            |                     |                   |
| My Favorites                                         | View Log/Trace            |                        |                            |                     |                   |
| Curriculum Management                                | Report                    |                        |                            |                     |                   |
| ▷ Course Catalog                                     | Report ID: 3398           | Process Instance: 6293 | Managalag                  |                     |                   |
| Schedule of Classes                                  |                           |                        | Message Log                |                     |                   |
| - Class Search                                       | Name: SR201               | Process Type: SQR Re   | port                       |                     |                   |
| <ul> <li>Maintain Schedule of<br/>Classes</li> </ul> | Run Status: Success       |                        |                            |                     |                   |
| - Schedule Class                                     |                           |                        |                            |                     |                   |
| Meetings                                             | Schedule of Classes       |                        |                            |                     |                   |
| - Adjust Class                                       | Distribution Details      |                        |                            |                     |                   |
| Associations                                         | Distribution Node: PSUNIX | Expiration Date:       | 12/09/2008                 |                     |                   |
| <ul> <li>Update Sections of a<br/>Class</li> </ul>   |                           |                        |                            |                     |                   |
| - Print Class Schedule                               | File List                 |                        |                            |                     |                   |
| Facility and Event                                   | Name                      | File Size (bytes)      | Datetime Created           |                     |                   |
| Information                                          | SQR SR201 6293.log        | 1,651                  | 12/02/2008 2:37:39.000000P | 'M CST              |                   |
| ▷ Instructor/Advisor                                 | sr201 6293.PDF            | 31,582                 | 12/02/2008 2:37:39.000000P | 'M CST              |                   |
| Information<br>Set Up SACR                           | sr201_6202_out<br>URL 2   | 1,356                  | 12/02/2008 2:37:39.000000P | 'M CST              |                   |
| Reporting Tools                                      | Distribute To             |                        |                            |                     |                   |
| PeopleTools                                          | Distribution ID Type      | *Distribution ID       |                            | 1                   |                   |
| Change My Password                                   | User                      | ADA                    |                            |                     |                   |
| My Personalizations<br>My System Profile             | 000                       | 1011                   |                            |                     |                   |
| <u>wy System Prome</u>                               |                           |                        |                            |                     |                   |
|                                                      |                           |                        |                            |                     |                   |
|                                                      |                           |                        |                            |                     |                   |
|                                                      |                           |                        |                            |                     |                   |
|                                                      |                           |                        |                            |                     |                   |
|                                                      | Return                    |                        |                            |                     |                   |
|                                                      |                           |                        |                            |                     |                   |
|                                                      |                           |                        |                            |                     |                   |
|                                                      |                           |                        |                            |                     |                   |

| Step | Action                                                                                                    |
|------|----------------------------------------------------------------------------------------------------|
| 19.  | Look for the .PDF file type.                                                                                                    |
|      | Click an entry in the Name column.                                                                                                    |
| 20.  | Classes will appear by session. The Regular Session will appear first. In this example, MTH051 is not on this page because it was offered in 7W1 and 7W2. |
| 21.  | You have successfully generated the Schedule of Classes report. <b>End of Procedure.</b>                                                                  |